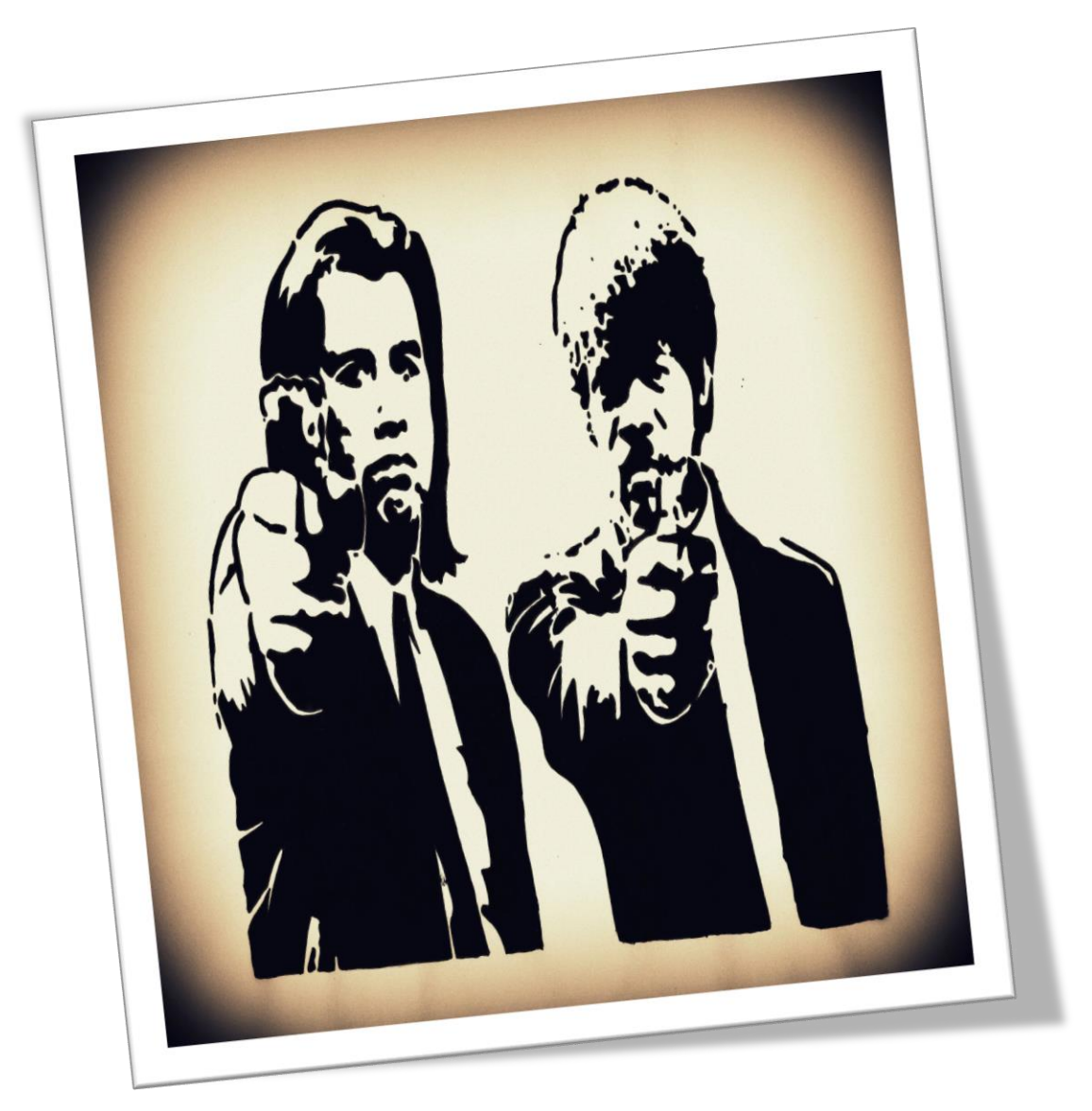

# CinéOphil' SI28: ECRITURE NUMERIQUE ET MULTIMEDIA

Benoit HUI-BON-HOA, Léa RIVERY, Théophile MOLCARD, Daniel SAGUES

# I. Table of Contents

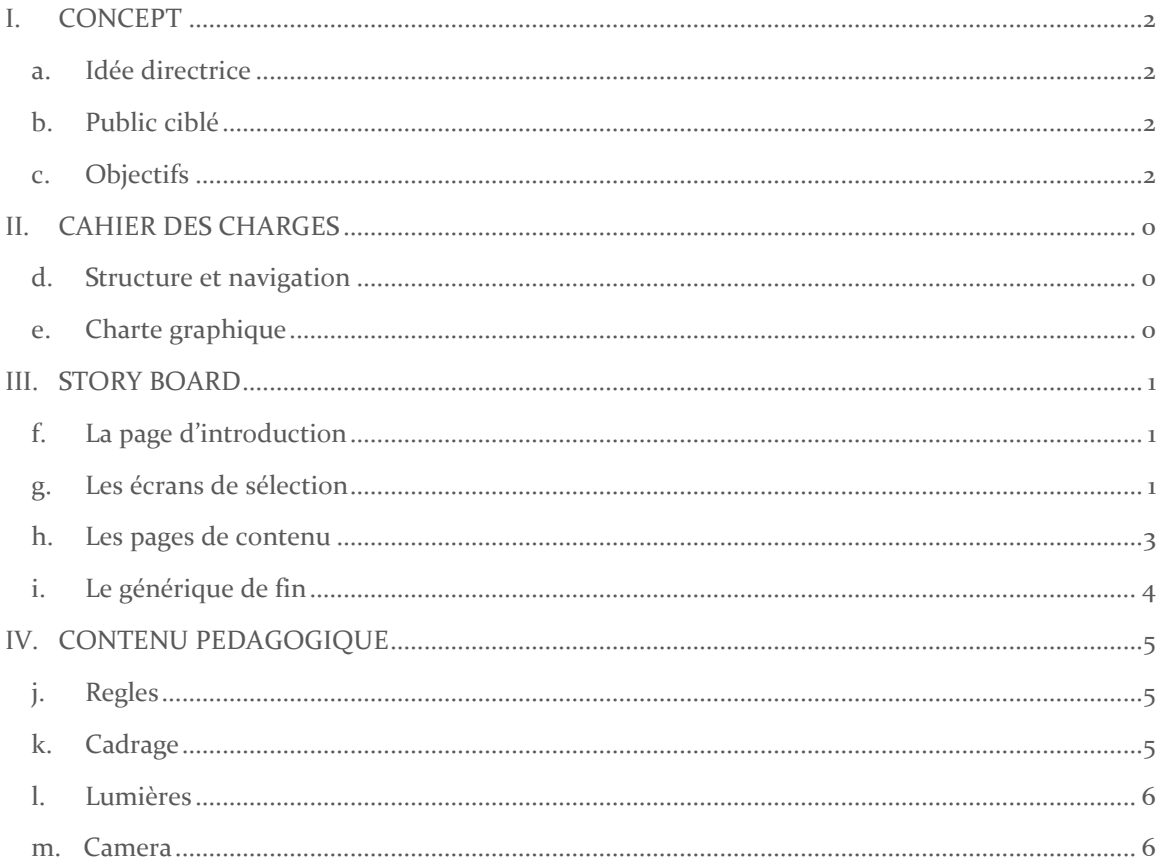

# <span id="page-2-0"></span>I. CONCEPT

#### <span id="page-2-1"></span>A. IDEE DIRECTRICE

Dans un premier temps, nous souhaitions réaliser une plateforme permettant à l'utilisateur de retravailler, réorganiser les scènes de films cultes pour lui faire ressentir d'autres émotions et l'initier à l'art du montage vidéo.

Après mûres réflexions, nous ne possédions ni les capacités ni le temps nécessaire pour réaliser ce travail c'est pourquoi nous avons décidé de réaliser tout d'abord une plateforme web permettant à l'utilisateur de s'instruire sur les bases du cinéma.

Si nos compétences s'avèrent suffisantes par la suite, nous essaierons de vous présenter une ébauche d'un atelier de montage vidéo comme nous l'avions imaginé.

#### <span id="page-2-2"></span>B. PUBLIC CIBLE

Cette plateforme s'adresse avant tout à des amateurs de cinéma, intéressés par la réalisation et qui souhaitent voir l'envers du décor mais également à des vidéastes amateur qui souhaitent améliorer leur technique.

Les techniques seront expliquées de manière brève, simple et concise dans le but de s'adapter à un public relativement large. Cette plateforme n'est donc pas forcément très intéressante pour une personne aguerrie qui souhaite avoir des détails sur des points précis.

#### <span id="page-2-3"></span>C. OBJECTIFS

CinéOphil' est un projet pédagogique visant à apprendre à l'utilisateur quelques techniques de cadrage, mouvements de caméra, échelles de plans et montages usuels.

Cela lui permettra de développer sa culture personnelle, de prendre du recul et voir les films sous un autre angle mais également de produire des films vidéo de bonne qualité en tant que vidéaste/réalisateur amateur

# II. CAHIER DES CHARGES

#### D. STRUCTURE ET NAVIGATION

La structure est assez simple, il s'agit globalement d'une arborescence. A chaque niveau de navigation, il est possible d'aller au niveau suivant (précision du sujet) ou de revenir au précédent (retour à un thème plus large). La seule particularité est le générique, auquel il est possible d'accéder à partir de deux niveaux différents dans la structure du site.

<span id="page-3-0"></span>En ce qui concerne la navigation, nous avons tenté d'utiliser des métaphores de techniques cinématographiques (zoom, travelling). Les interactions seront détaillées dans une partie suivante.

<span id="page-3-1"></span>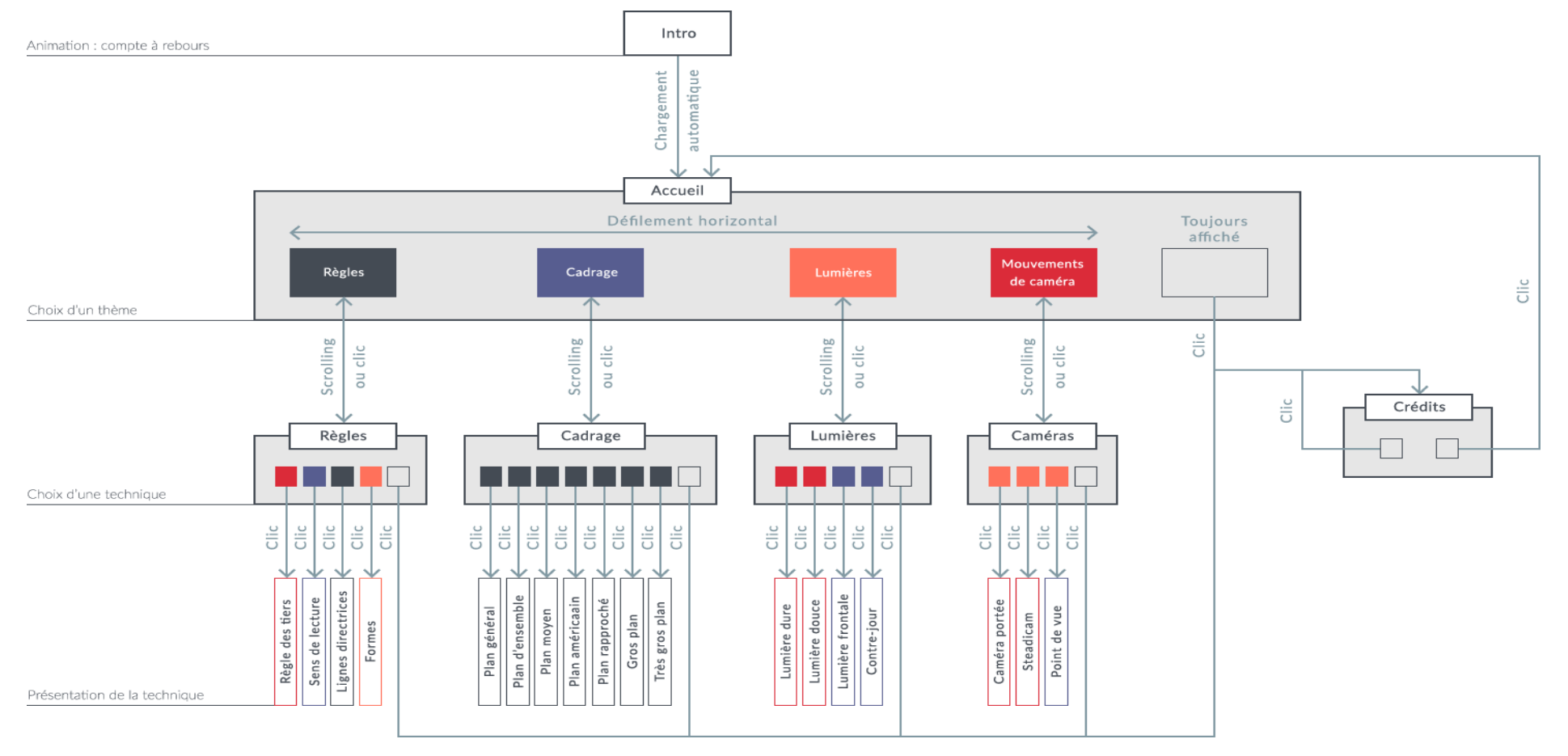

#### <span id="page-4-0"></span>E. CHARTE GRAPHIQUE

#### Style

Nous avions tout d'abord choisi d'utiliser un graphisme de style « flat design » pour l'interface. Étant données nos compétences au démarrage du projet, nous pensions que l'interface du site serait assez minimaliste. Ce style nous paraissait donc approprié. Dans les premières maquettes, nous utilisions alors des formes simples, en 2D, et des aplats de couleurs.

Finalement, au fil du projet et de notre apprentissage en TD, nous avons ajouté de nombreuses fonctionnalités au site. Le style flat design a alors été abandonné pour s'orienter vers des éléments de graphisme plus réalistes. Pour une question de contraintes de temps, certains éléments des premières maquettes ont tout de même été conservés (notamment les icônes). C'est pourquoi le site, dans son état actuel, peut parfois manquer de cohérence sur sa charte graphique.

#### **Couleurs**

Les textes sont principalement écrits en blanc. Les aplats opaques permettant de faire ressortir le texte et le fond de la page d'accueil utilisent des nuances de gris. Pour les autres éléments d'illustration, en particulier les icônes, nous avons défini la palette de couleurs suivante :

| RGB: 68/75/84  | RGB: 129/153/163 |
|----------------|------------------|
| RGB: 219/43/57 | RGB: 255/113/91  |
| RGB: 93/96/144 |                  |

*Palette de la charte graphique*

#### Polices

La police *Tw Cen MT Condensed* a été utilisée pour les titres de la page d'accueil.

En ce qui concerne le contenu, les textes sont écrits avec la famille de polices *Lato.*

# <span id="page-5-0"></span>III. STORY BOARD

#### <span id="page-5-1"></span>F. LA PAGE D'INTRODUCTION

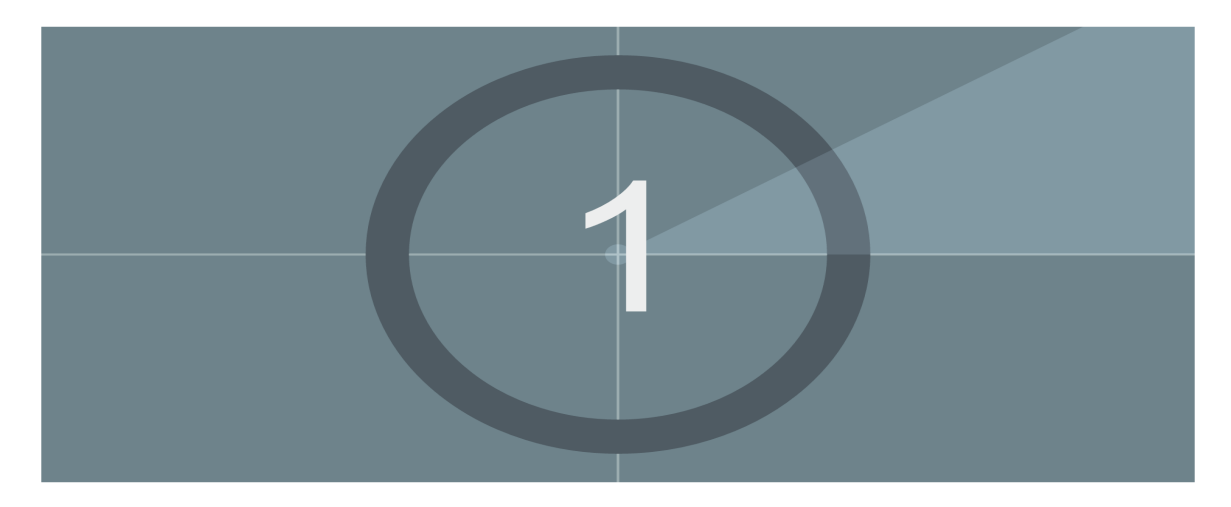

Le compte à rebours d'introduction est assez minimaliste, l'utilisateur ne reste devant cette animation que 5 secondes et la fin du compte à rebours mène à la page d'accueil.

#### <span id="page-5-2"></span>G. LES ECRANS DE SELECTION

Notre plateforme pédagogique est constituée de quatre grandes rubriques où le visiteur aura la possibilité d'en savoir plus sur le monde du  $7^{eme}$  art:

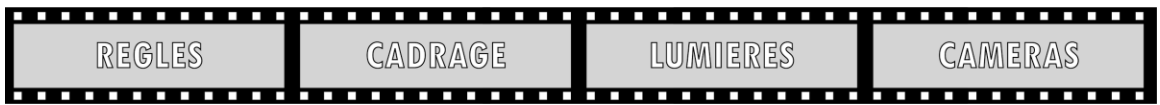

*Grandes rubriques*

Nous avons attribué un numéro de salle pour chaque rubrique afin d'amplifier l'immersion du visiteur parcourant notre site :

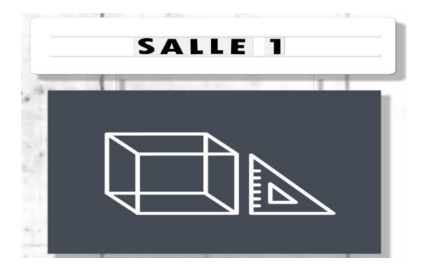

Un jeu sur les opacités et filtres permet d'assombrir le fond et de créer une ambiance de cinéma, ou seul le contenu sur l'écran est mis en valeur. Il faut noter que l'arrière-plan est une animation sous forme de gif. L'icône du thème sélectionné est mise en valeur, et les différents éléments cliquables s'éclaircissent au survol.

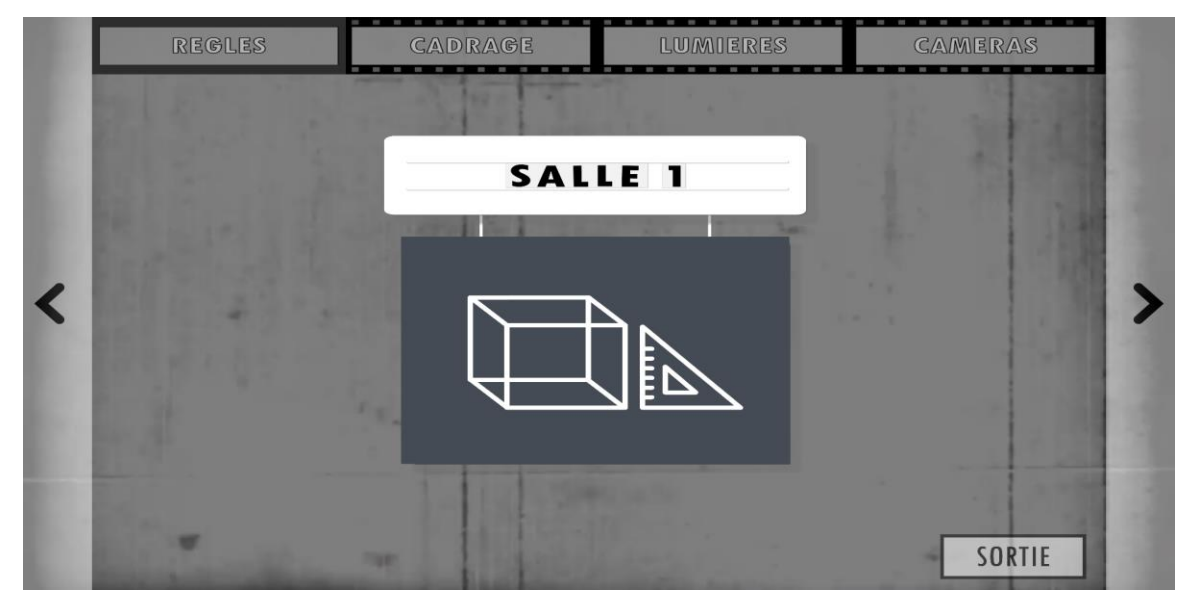

*Exemple d'un écran de sélection de thème*

Organisation :

- Au centre, l'illustration représente le thème auquel l'utilisateur peut accéder en sélectionnant cette catégorie. Les icônes minimalistes ont été récupérées des premières maquettes en flat design. Pour les adapter au nouveau style, nous les avons transformées en affiches de films suspendues à une enseigne. Nous avons utilisé la police *Tw Cen MT Condensed,* car elle nous évoquait le style des enseignes des vieux cinémas américains.
- On retrouve en haut les titres des différents thèmes proposés. Cette barre est présentée sous la forme d'une pellicule. Un sélecteur indique où l'utilisateur se trouve.
- Sur les côtés, des flèches indiquent la navigation par défilement.
- Finalement, l'icône "Sortie", placée assez discrètement en bas à droite, permet d'accéder au générique de fin.

Comme indiqué dans le schéma de la structure du site, il y a quatre catégories principales, auxquelles l'utilisateur peut accéder par défilement horizontal. Chaque catégorie a son propre écran de sélection, suivant l'organisation décrite ci-dessus.

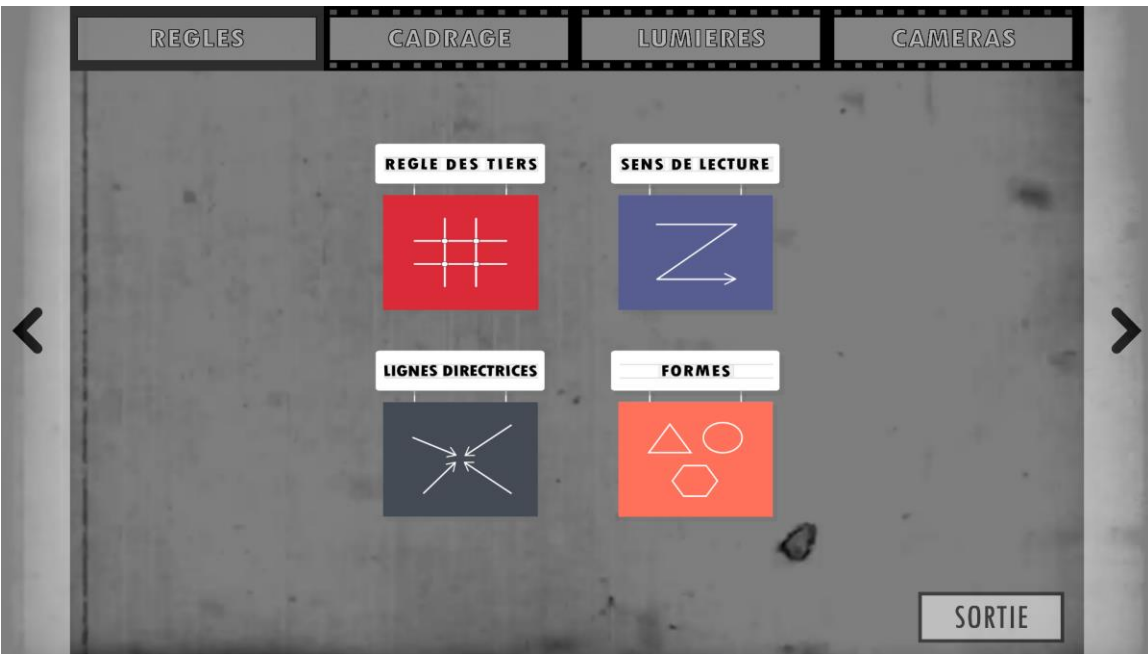

#### *Exemple d'un écran de sélection de technique*

Les écrans de sélection des techniques (ou sous-catégories) présentent la même organisation que pour les thèmes. Selon le nombre de choix de techniques, la disposition des icônes au centre peut différer légèrement.

Pour pouvoir accéder à cette première nous lui avons laissé deux possibilités:

- Utilisation du zoom en scrollant avec la molette de sa souris.
- En cliquant

Toutes les autres rubriques disposent du même degré d'interactivité.

#### <span id="page-7-0"></span>H. LES PAGES DE CONTENU

Les pages de contenu auront toutes l'organisation suivante :

- En fond d'écran, une image ou un extrait de film permet d'illustrer la description de la technique sélectionnée.
- Sur la droite de l'écran, la présentation du principe de la technique.
- En bas, des informations sur l'extrait de film utilisé en illustration.

En passant sa souris au-dessus du texte grisé, le visiteur pourra lire le texte. Nous avons décidé de jouer sur l'opacité des différentes zones de texte pour lui permettre de profiter à la fois de l'image de fond et du contenu pédagogique.

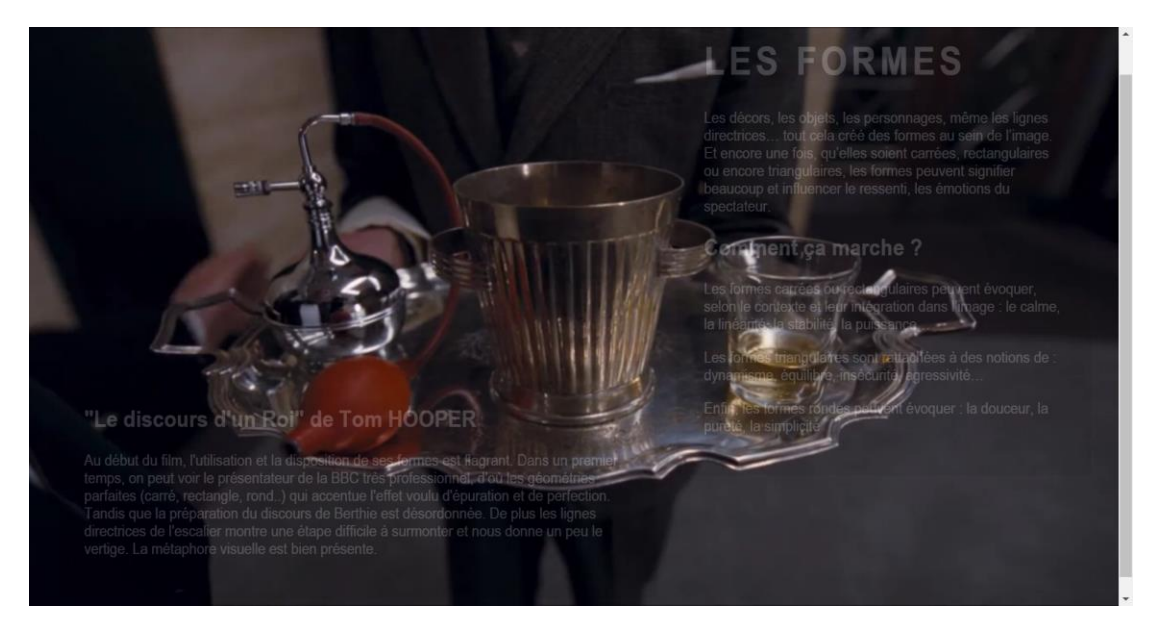

*Exemple d'une page présentant une technique*

#### <span id="page-8-0"></span>I. LE GENERIQUE DE FIN

Pour rester dans la métaphore de l'univers du cinéma, nous avons choisi de représenter nos sources sous la forme d'un générique. Il s'agit donc d'une page avec un fond noir, avec un texte écrit en blanc ou gris clair au centre, défilant de bas en haut.

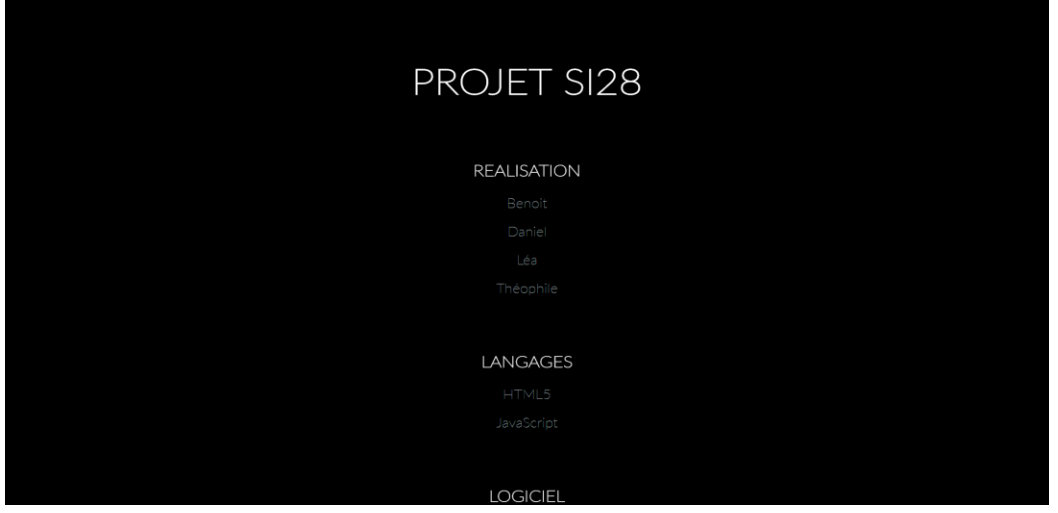

*Générique de fin*

# <span id="page-9-0"></span>IV. CONTENU PEDAGOGIQUE

#### <span id="page-9-1"></span>J. REGLES

Cette première rubrique "Règles" regroupe en effet l'ensemble des bases que doit maîtriser tout jeune réalisateur au début de sa carrière. En effet, il est souvent difficile d'avoir une idée concrète du temps qui a été passé à tourner une scène qui nous paraît anodine en regardant le film. Mais il faut savoir que chaque plan a été calibré au centième de millimètre près en respectant des règles bien précises que nous avons détaillées dans nos rubriques.

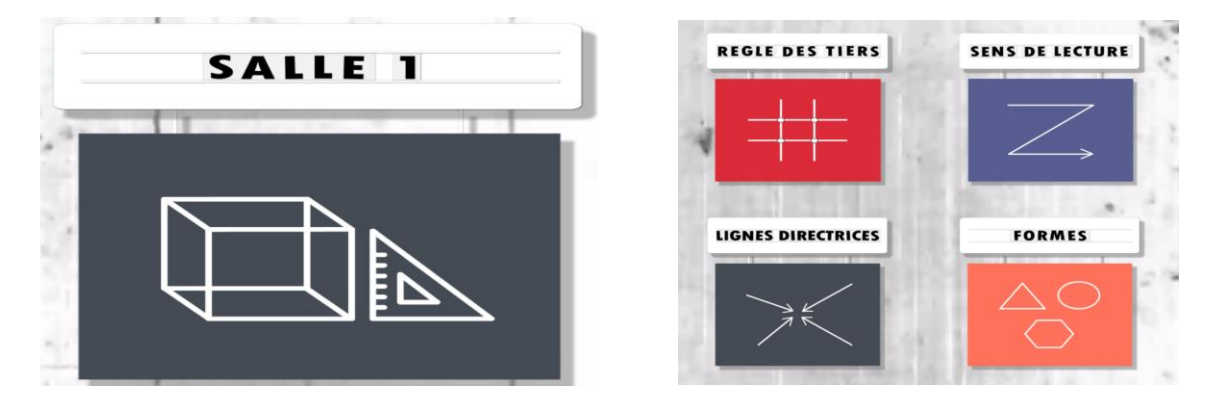

#### <span id="page-9-2"></span>K. CADRAGE

Pour accéder à la deuxième rubrique "Cadrage", il faut passer par la seconde salle où nous pouvons apercevoir un ensemble de 7 sous-rubriques détaillant les différents plans employés au cinéma.

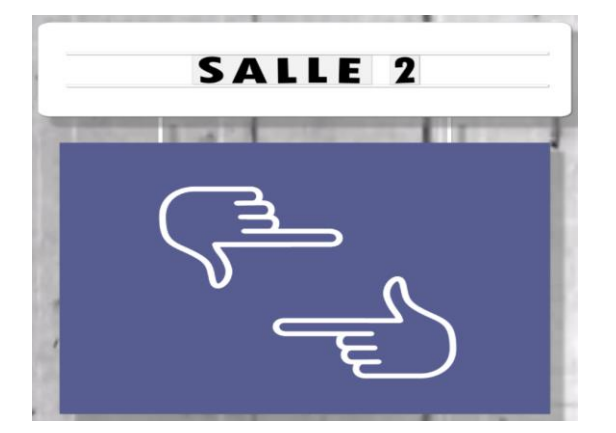

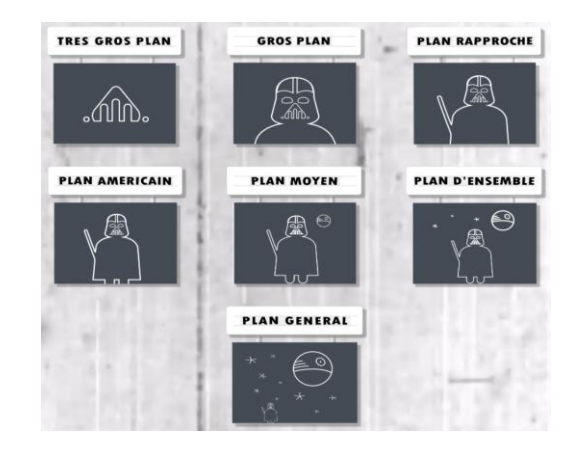

Le visiteur aura l'occasion de découvrir un panel de plans que son cerveau a enregistré mais il lui manque les explications sous-jacentes qui lui permettront de comprendre pourquoi tel plan lui a été présenté sous ses yeux à un moment précis du film. Cette rubrique expose ainsi les différents plans employés dans le monde du cinéma.

#### <span id="page-10-0"></span>L. LUMIERES

Comment parler de cinéma sans introduire la notion de lumière ? En effet, il s'agit d'un des paramètres les plus importants lors du tournage d'un film. La lumière peut à elle seule changer toute la signification d'une scène. En pénétrant à l'intérieur de la 3ème salle, on peut y découvrir les différents types de lumière employées au cinéma:

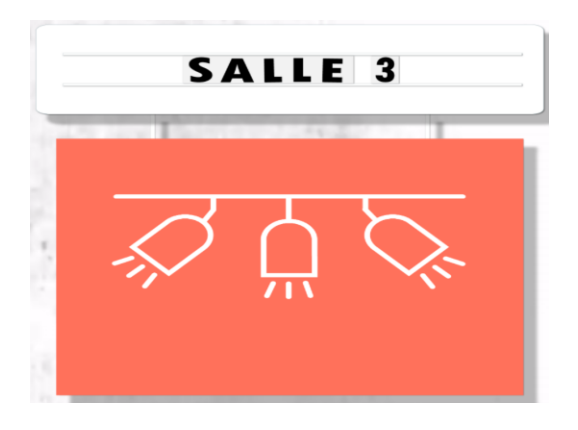

On peut y trouver 4 types de lumières:

- La lumière dure
- La lumière douce
- La lumière frontale
- Le contre-jour

#### <span id="page-10-1"></span>M. CAMERA

Le mouvement de caméra est un point assez important au cinéma pour accentuer le ressenti du spectateur de manière implicite sur des émotions que le réalisateur aura ciblé.

On peut se sentir comme immergé dans le film et à la place de l'acteur, de son point de vue ou bien avec lui à ses côtés. Un autre point de vue est celui de l'omniscience où le spectateur aura une vision globale sur toutes les actions qui se déroulent en même temps.

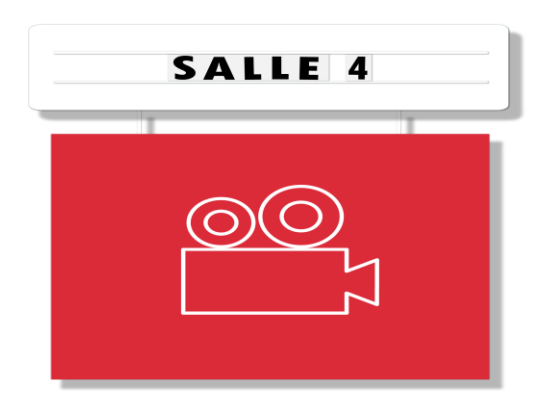

Nous avons décidé de nous concentrer principalement sur quelques mouvements de caméra :

La caméra portée, le point de vue et la steadycam qui sont des techniques assez similaires, mais ayant chacune des spécificités propres.

Dans une seconde partie nous explicitons certains travelling comme l'horizontal et le vertical.

### V. CONCLUSION

Malgré le fait que nous avons éprouvé quelques difficultés à trouver un consensus sur la nature du projet et étions un peu perdus et douteux de nos capacités à réaliser un projet viable, SI28 est une UV qui nous a apporté beaucoup de plaisir, autant dans le projet que dans les activités de TDs qui nous ont semblé très pertinente.

Avec Photoshop, Flash, Illustrator, HTML5, CSS3 et Audacity, nous avons toutes les billes pour manipuler un large panel de contenu multimédia.

Ajouté à cela, nous avons beaucoup apprécié Unity, les cours de M.BOUCHARDON et les connaissances que nous a apportées le projet. En plus des compétences informatiques, nous avons acquis une culture non négligeable en récit interactif, organisation de projet multimédia, création de jeux vidéo et techniques du cinéma.

C'est une UV qu'on recommandera et qu'on a déjà recommandé à des proches.